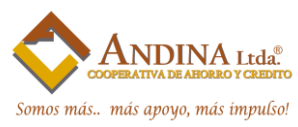

## **PREGUNTAS FRECUENTES VIRTUALCOOP**

## **¿Cómo realizo una transferencia en el VIRTUALCOOP?**

- Elige entre las opciones transferencias directas, interbancarias.
- Ingresa el monto a transferir, cuenta de origen, destino y concepto o referencia de la transferencia.
- Ingresa el código de seguridad que se envía a tu correo electrónico para confirmar la transacción.
- Imprime el comprobante de la transacción y listo.

### **¿Qué seguridades ofrece el servicio?**

La información remitida se oculta por medio de códigos, a este proceso se le denomina encriptación, y se realiza bajo los protocolos de comunicación segura HTTPS y SSL. Tanto tu usuario y clave quedarán debidamente encriptados.

### **¿Quién tiene la responsabilidad sobre el manejo de claves?**

Las claves son de absoluta responsabilidad tuya, no las compartas.

### **¿Qué hago si olvidé mis claves de seguridad?**

En la página principal del VIRTUALCOOP existen las opciones ¿Olvidaste tu clave? Con esta opción puedes solicitar al sistema una notificación al usuario o una clave temporal para poder acceder.

## **¿Cómo puedo saber si otra persona ingreso con mis credenciales al VIRTUALCOOP?**

Al momento que usted ingresa al sistema automáticamente se el enviara a su correo electrónico un mensaje, donde será notificado que usted accedió con éxito al sistema.

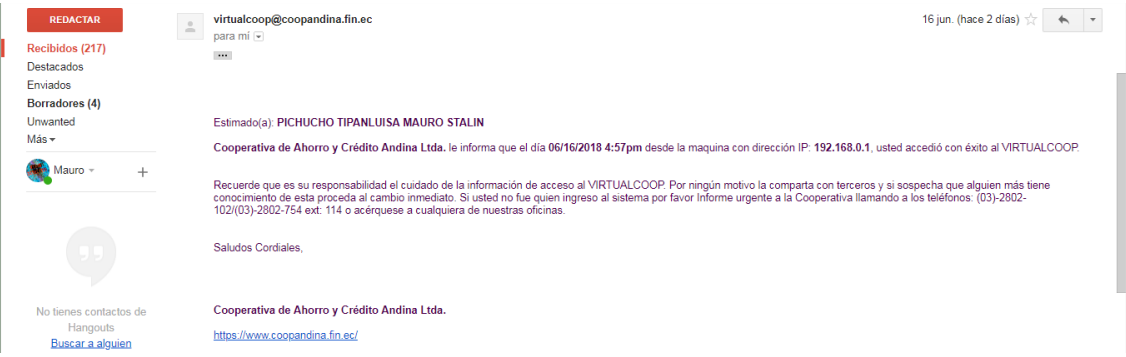

 De igual forma usted será notificado cada vez que haga algún movimiento en el sistema como actualización de datos, transacciones directas, interbancarias o cambio de clave.

# www.coopandina.fin.ec

3-19 y Antonia Vela<br>
Fono: (03) - 2802 - 102<br>
(03) - 2802 - 754

8-104 y Félix Valencia<br>8-104 y Félix Valencia<br>6-103 - 2802 - 150<br>(03) - 2800 544

**Abril v Unidad Nacional** Fono:  $(03) - 2818 - 658$ 

◆ Matriz: Benjamín Terán ◆ Agencia: Quijano y Ordóñez ◆ Agencia Sur: Primero de ◆ Agencia Quito Sur: Sector ◆ Agencia Machachi: Guamaní - Julio Andrade y<br>Av. Pedro Vicente Maldonado Fono:  $(02) - 3653 - 806$ 

Av. Simón Bolivar<br>y 10 de Agosto (esquina)<br>Fono:  $(02)$  2315 - 221

Agencia La Maná 19 de Mayo entre Velasco Íbarra y<br>Jaime Roldós

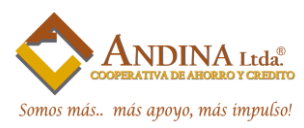

## **¿Este servicio se puede bloquear? ¿Cómo desbloquearlo?**

Si ingresas erróneamente tu clave en el VIRTUALCOOP en más de tres ocasiones, el sistema bloqueará automáticamente tu usuario. Y te llegará un mensaje a tu correo electrónico informando que tu usuario se encuentra bloqueado.

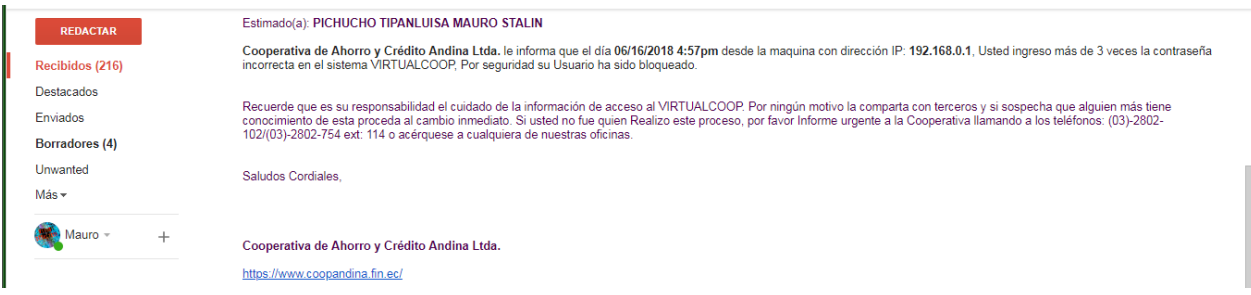

Para desbloquearlo debes ingresar a la página principal del VIRTUALCOOP, y seleccionar la opción de Desbloqueo de usuario.

## **¿Se puede consultar el sado de mis cuentas, créditos e inversiones desde cualquier lugar del mundo?**

Si, lo único que debes tener es tu número de identificación y la clave de acceso al sistema VIRTUALCOOP, y mantener actualizado tu correo electrónico que utilizas.

### **¿Una persona menor de edad puede acceder a este servicio?**

Sí, debidamente representada por una persona mayor de edad.

# www.coopandina.fin.ec

 $\bigotimes$  Matriz: Benjamín Terán  $\bigotimes$  Agencia: Quijano y Ordóñez  $\bigotimes$  Agencia Sur: Primero de  $\bigotimes$  Agencia Quito Sur: Sector  $\bigotimes$  Agencia Machachi:<br>
3-19 y Antonia Vela<br>
Fono: (03) - 2802 - 150<br>
(03) - 2802 - 150<br>
(0

Av. Simón Bolivar<br>y 10 de Agosto (esquina)<br>Fono:  $(02)$  2315 - 221

Agencia La Maná 19 de Mayo entre Velasco Íbarra y<br>Jaime Roldós